## **USER GUIDE ON BURSARY APPLICATION SYSTEM**

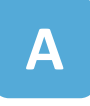

## **Financial Assistance (Bursaries) Application System**

Apply online through MyNYP Portal > Financial Matters > Apply Financial Assistance and Awards > Bursaries

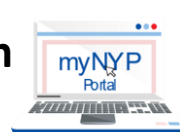

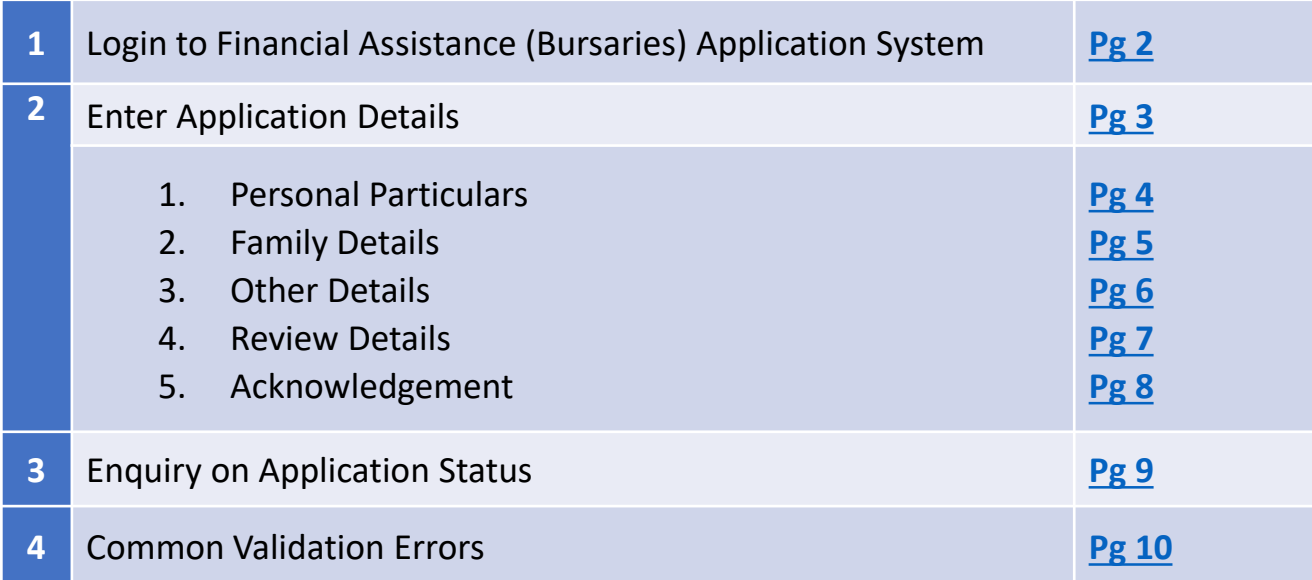

**B**

## **File Upload System**

**Upload Supporting Documents** 

- MyNYP Portal > Financial Matters > Apply Financial Assistance and Awards > **File Upload System link**
- Alternatively, upload supporting documents using the link provided in the NYP email that you received after your online application

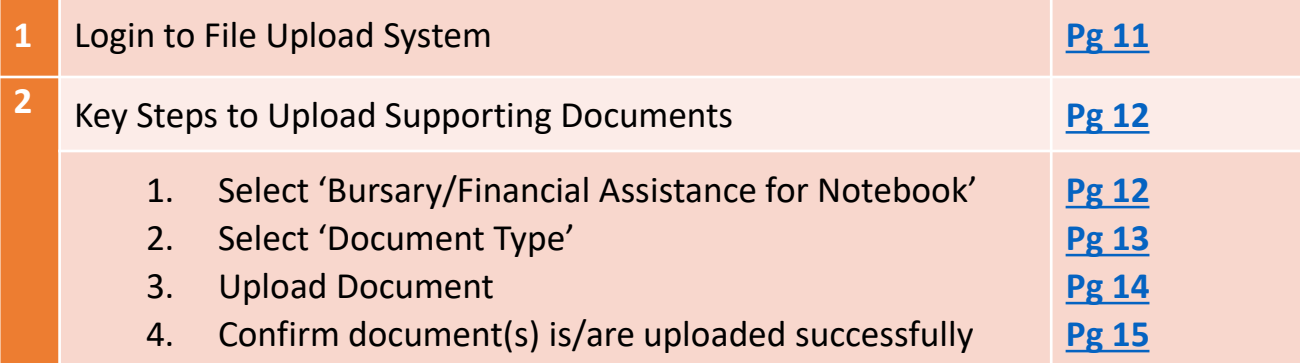

## **C Useful Links**

# <span id="page-1-0"></span>**Login to Financial Assistance (Bursaries) Application System**

#### **Login myNYP portal** using your **NYP Email** and **Password**

Login ID: <admin number>@mymail.nyp.edu.sg (e.g., 22\*\*\*\*A@mymail.nyp.edu.sg) Password\*: myNYP Portal Password

*\** If you forgot your password, please reset your password via this [link](https://cfapps.nyp.edu.sg/CF/SIMS/ResetPin/pin_reset_form.cfm) or contact i@Central at 6451 5115 or email [contactNYP@nyp.edu.sg](mailto:asknyp@nyp.edu.sg) if you encounter issues in resetting your password.

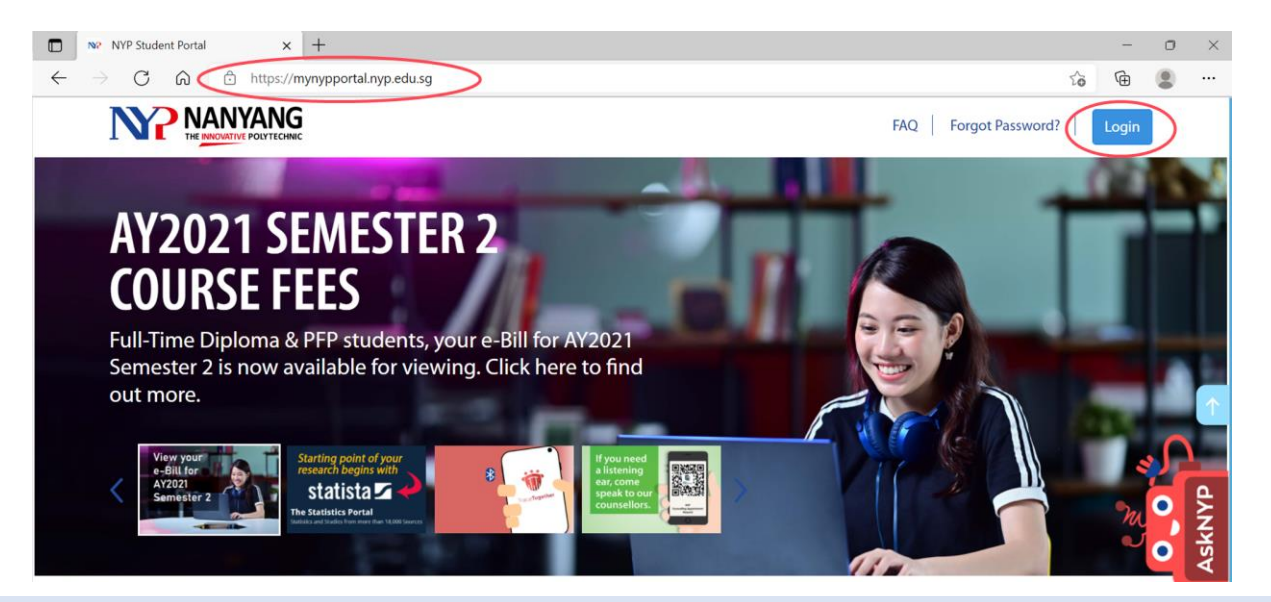

**Click on Financial Matters > Apply Financial Assistance and Awards > Bursaries > Apply**

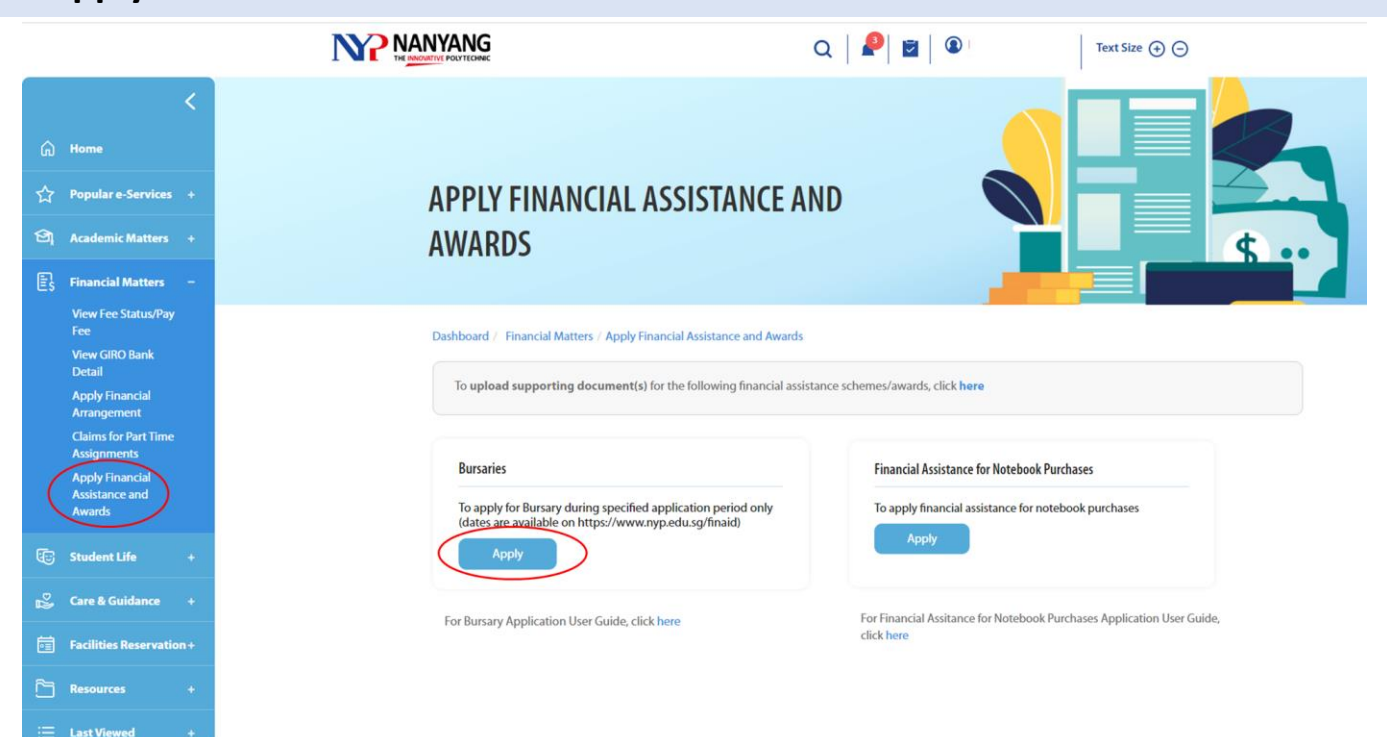

- For FAQs for Online Application (Bursaries), please click [here](https://for.edu.sg/nyp-bursaryfaq).
- To upload supporting documents, click on the link to the [File Upload System](https://nypeservices.nyp.edu.sg/studFileUpld/loginservlet)

Application for: **Bursaries** 

Enquiry

**Financial Assistance Scheme** 

# <span id="page-2-0"></span>**Financial Assistance (Bursaries) Application System**

## **APPLY FOR FINANCIAL ASSISTANCE**

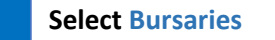

- **To apply** for bursary
- To make amendment to your bursary application (only if application status is "Application Submitted")

This submission will take 10 to 15 minutes of your time.

a

Please ensure you have the following information and/or documents.

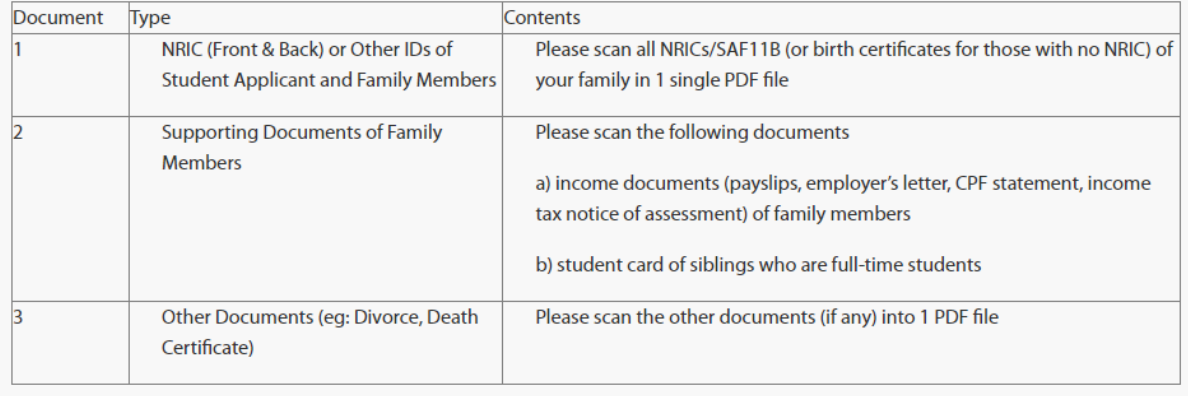

<span id="page-3-0"></span>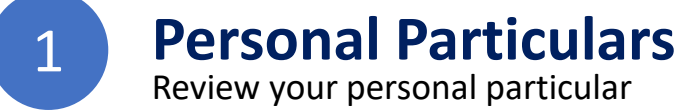

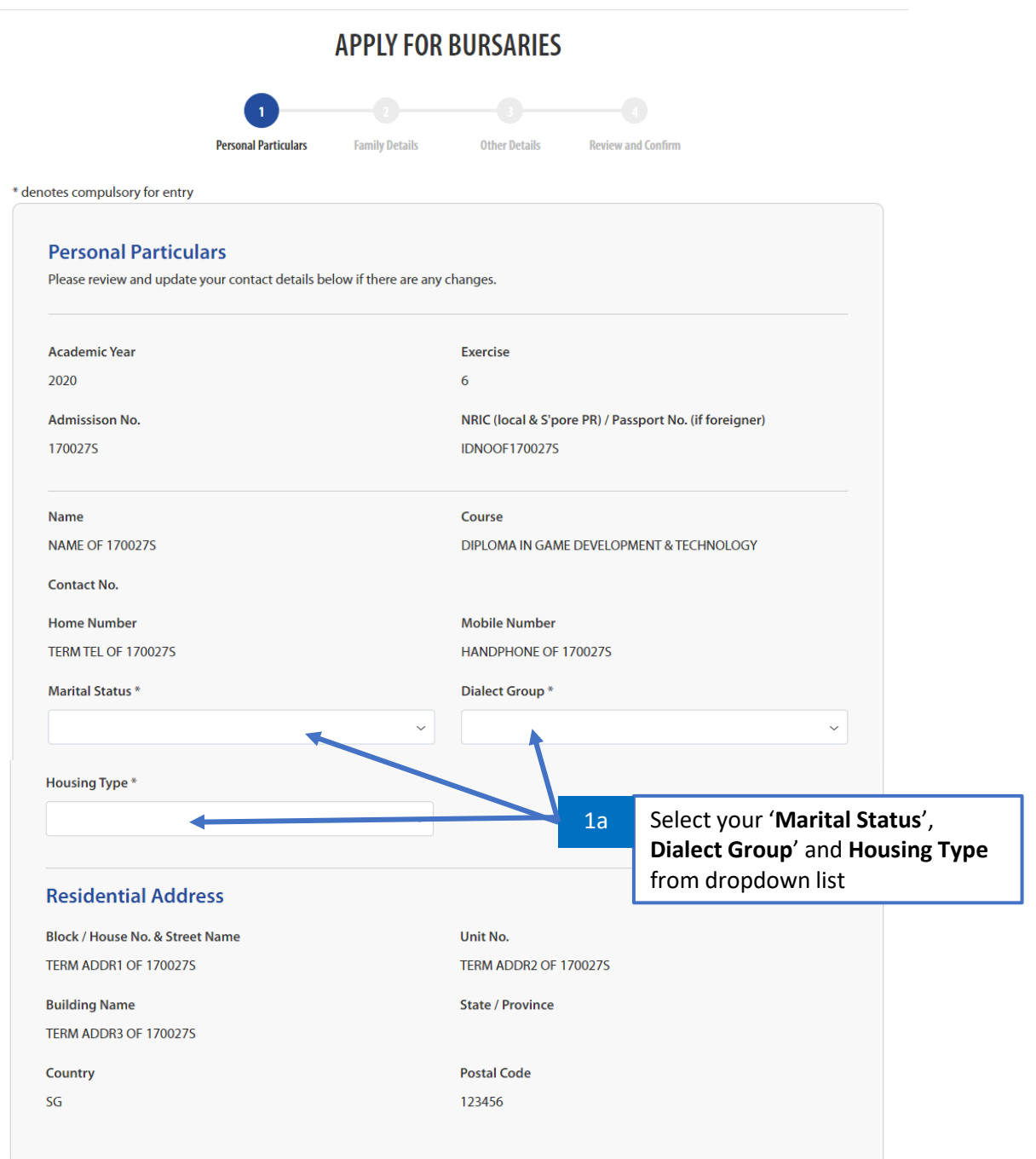

#### **NOTES:**

Please click on [icon] for explanation/definition of term.

For Gross Monthly Income, Monthly Contribution or Child Support boxes, DO NOT put the dollar sign (\$) before the amount and comma (,) in the value. There is no need to put 'NIL' or 'N.A.' for boxes that are not relevant to you. Leave them blank; do not enter any information.

Please update any change to your personal particulars after submitting this application with i@Central or through myNYP Portal> Personal Information> Update Particulars.

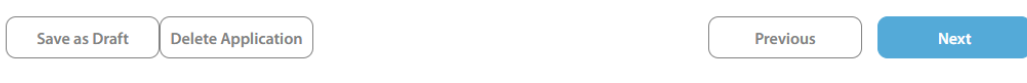

<span id="page-4-0"></span>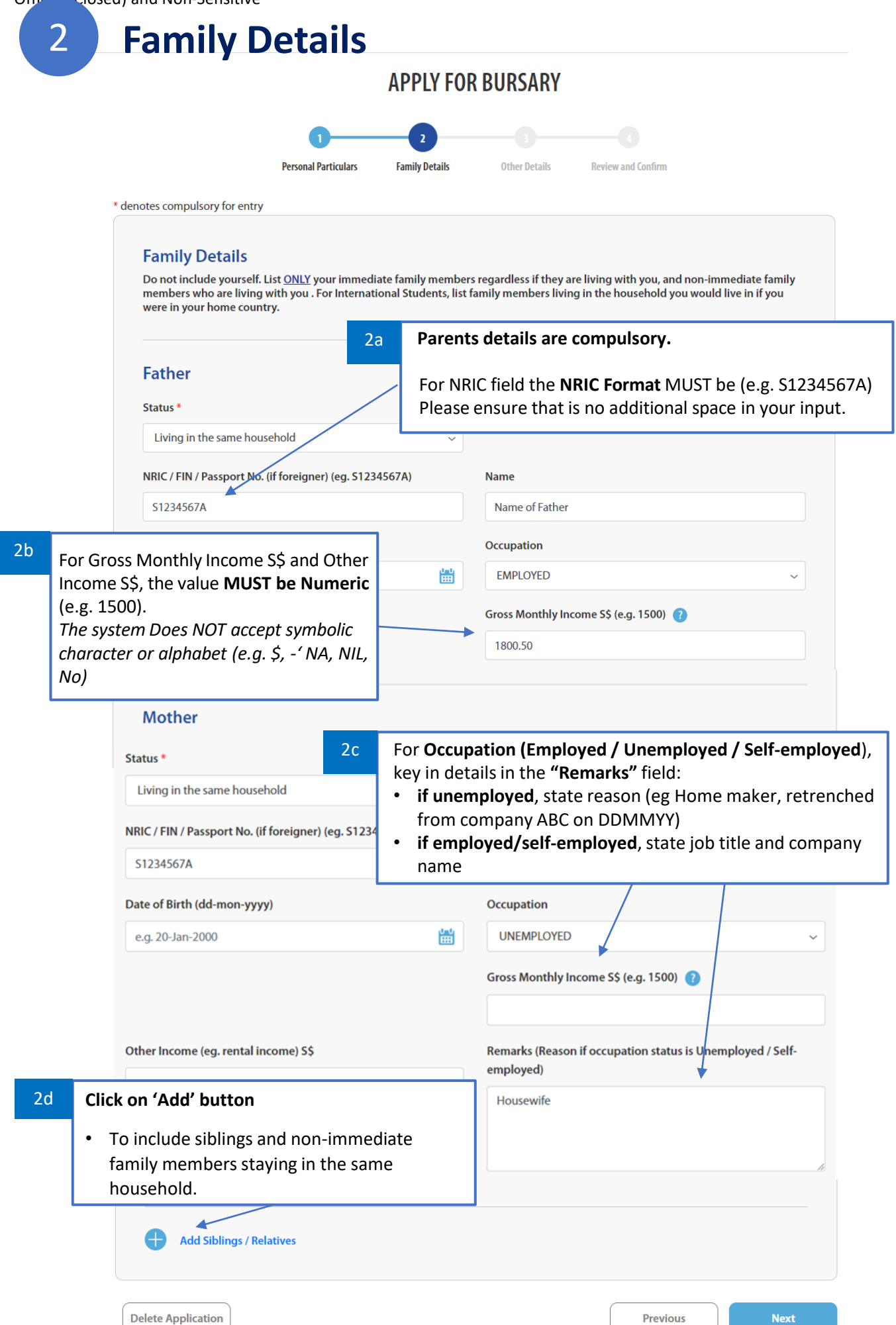

<span id="page-5-0"></span>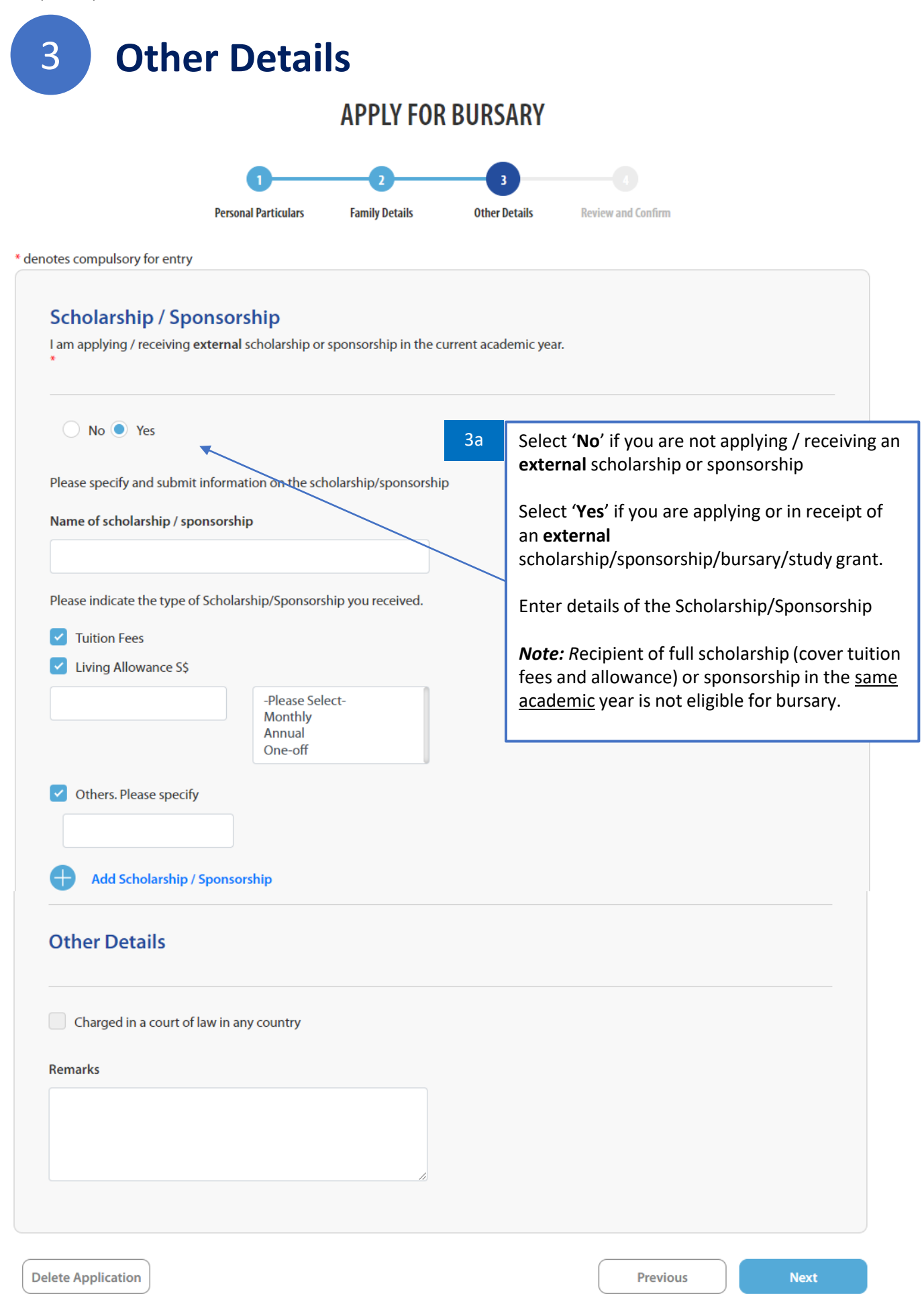

<span id="page-6-0"></span>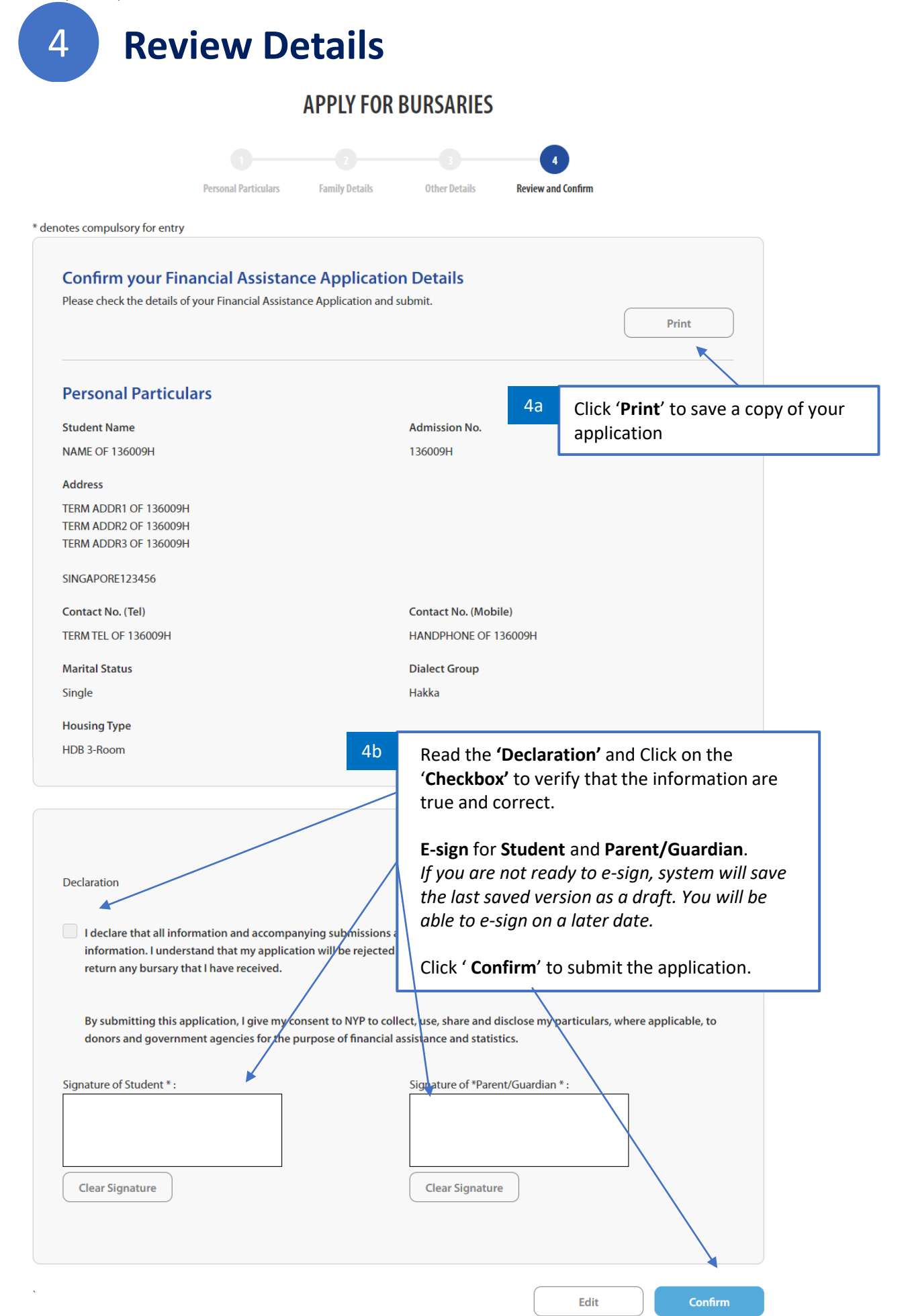

<span id="page-7-0"></span>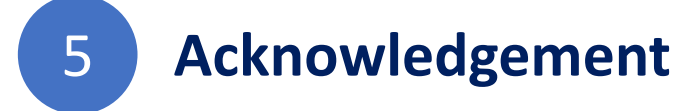

An **Acknowledgment Email** will be sent to your NYP Email with the link for uploading the supporting document

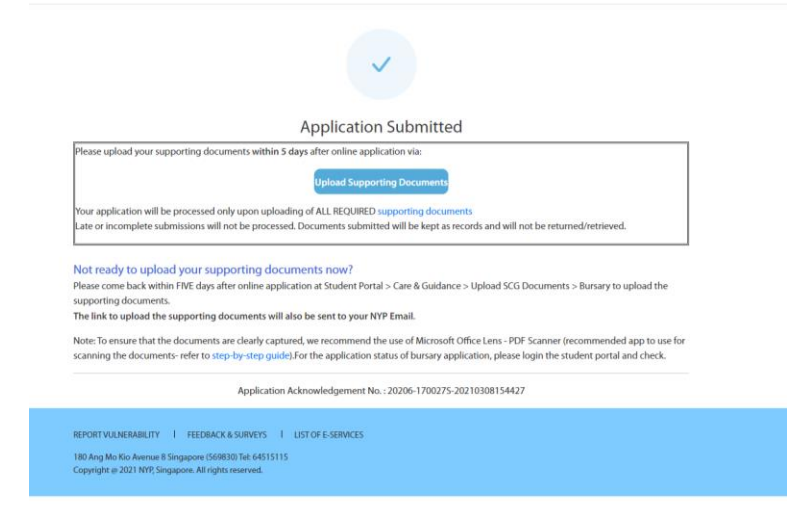

If you are not ready to upload your supporting documents now, please come back within FIVE days to upload all your supporting documents.

You can also upload supporting documents via myNYP Portal > Financial Matters [> Apply Financial Assistance and Awards >](https://nypeservices.nyp.edu.sg/studFileUpld/loginservlet) **Click on the link to File Upload System**

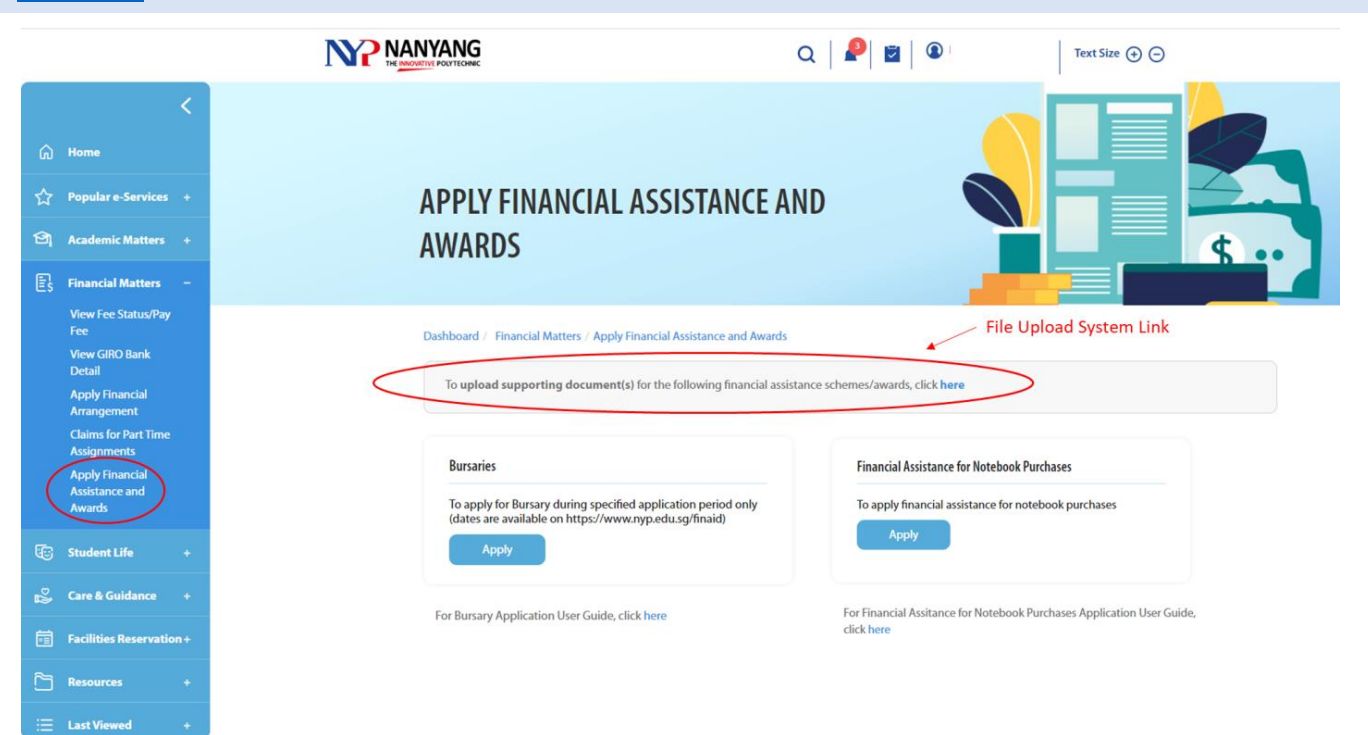

## <span id="page-8-0"></span>**Enquiry on Application Status**

The **Financial Assistance Application (Bursary)** will appear on **myNYP Portal > "My Dashboard"** only if *you have successfully submitted your bursary online application.* 

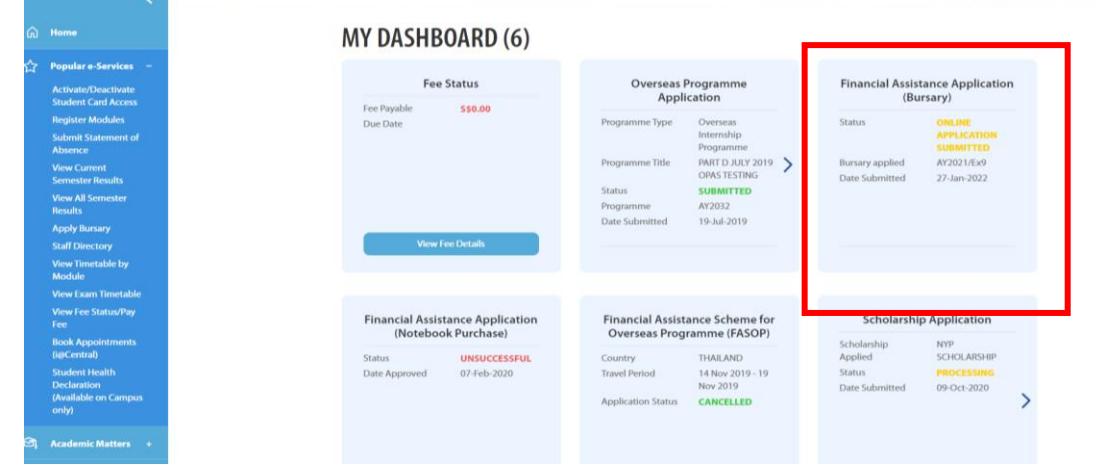

Click on '**Enquiry**' to check your A**pplication Status**.

Note: *The "Enquiry" function will only be applicable if you have successfully submitted your bursary application.* 

#### **APPLY FOR FINANCIAL ASSISTANCE**

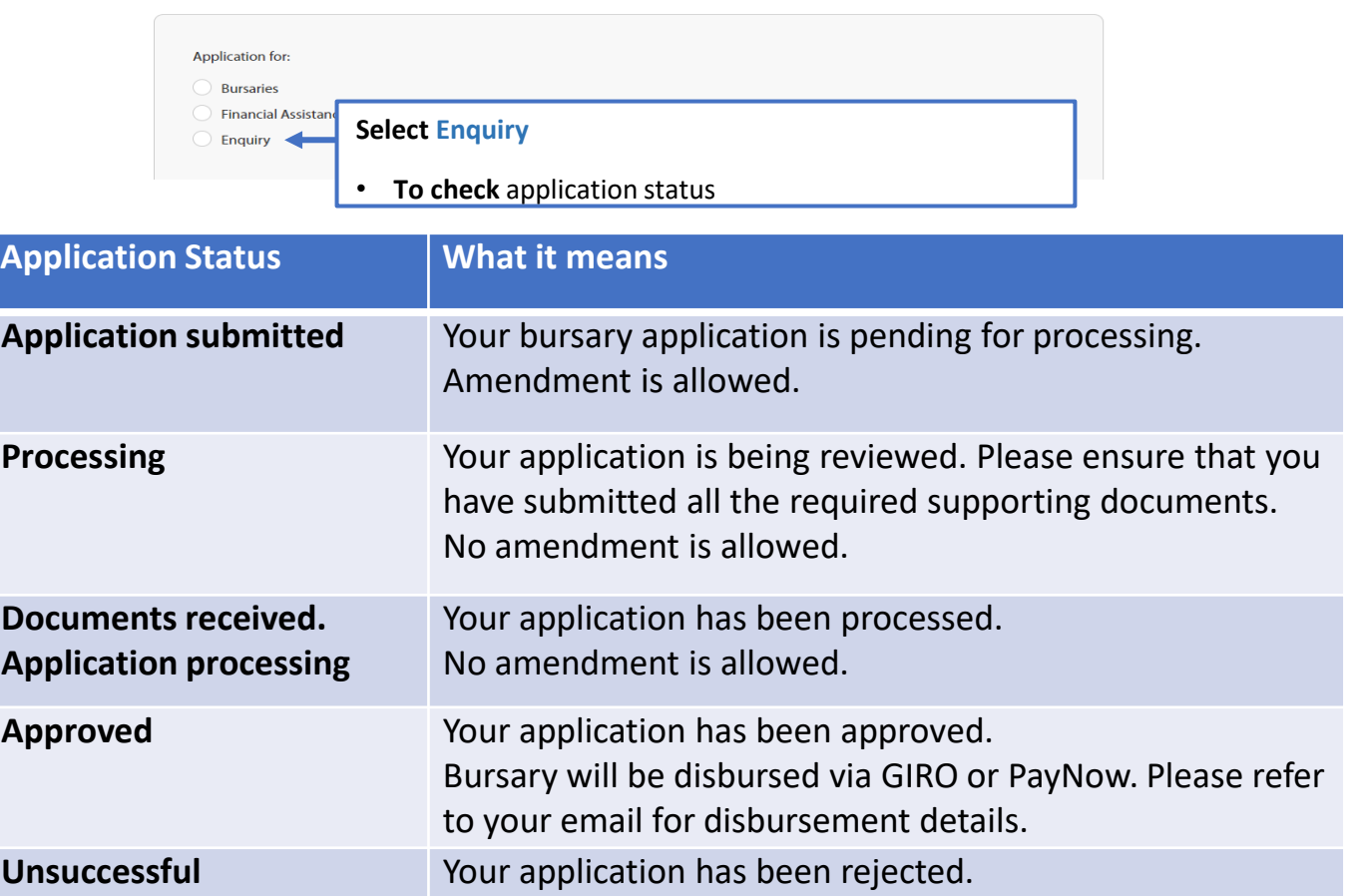

## <span id="page-9-0"></span>**Common Validation Errors**

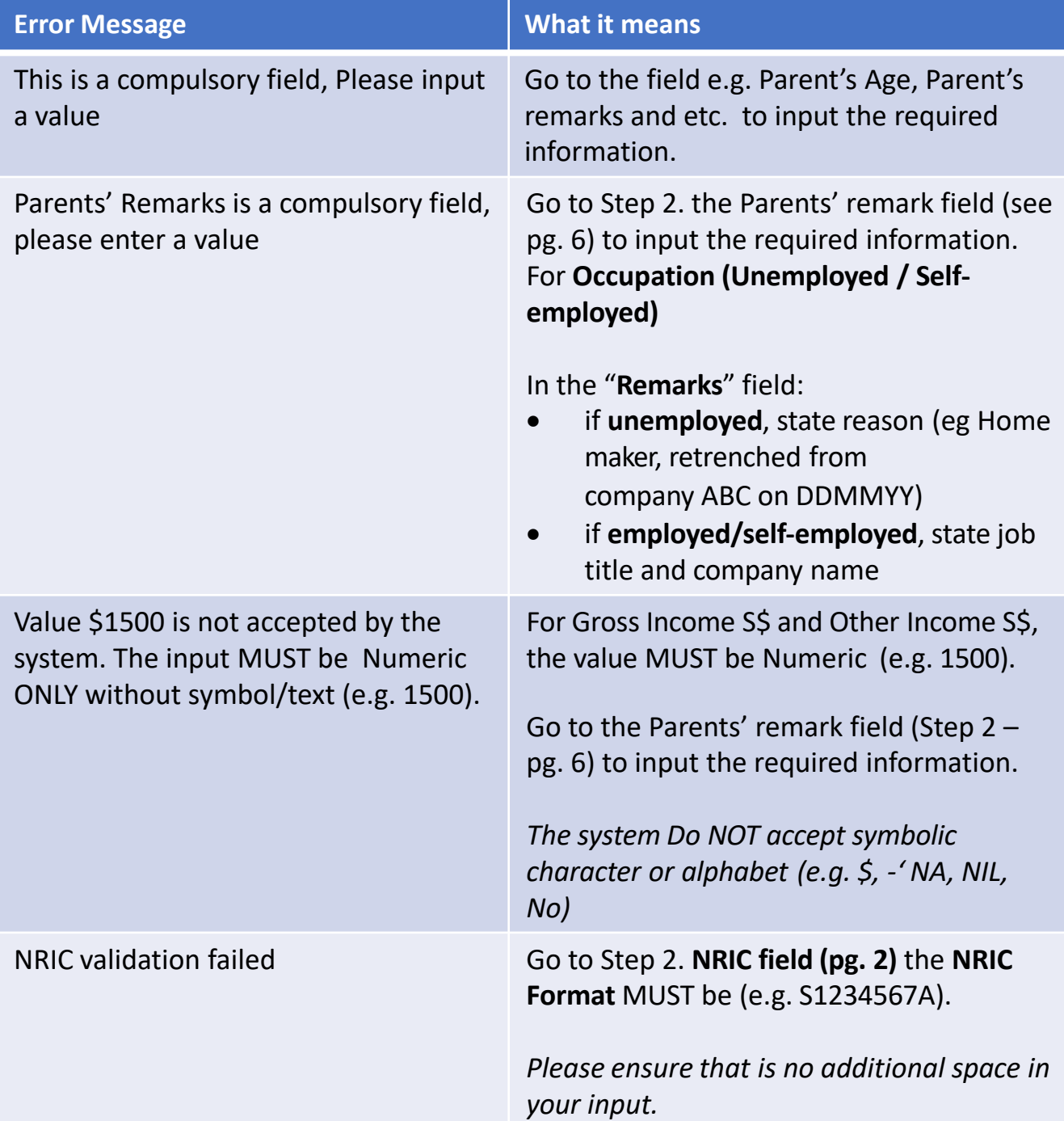

Notes:

If you need assistance, please email [bursary@nyp.edu.sg](mailto:bursary@nyp.edu.sg) the **screenshot of the error message** and the **PDF copy of the application** (see [pg](#page-6-0) 7).

For easier identification, please **label the email subject** with your **Student Admin Number**.

## <span id="page-10-0"></span>**Login to File Upload System**

To upload supporting documents

### **Login myNYP portal** using your **NYP Email** and **Password**

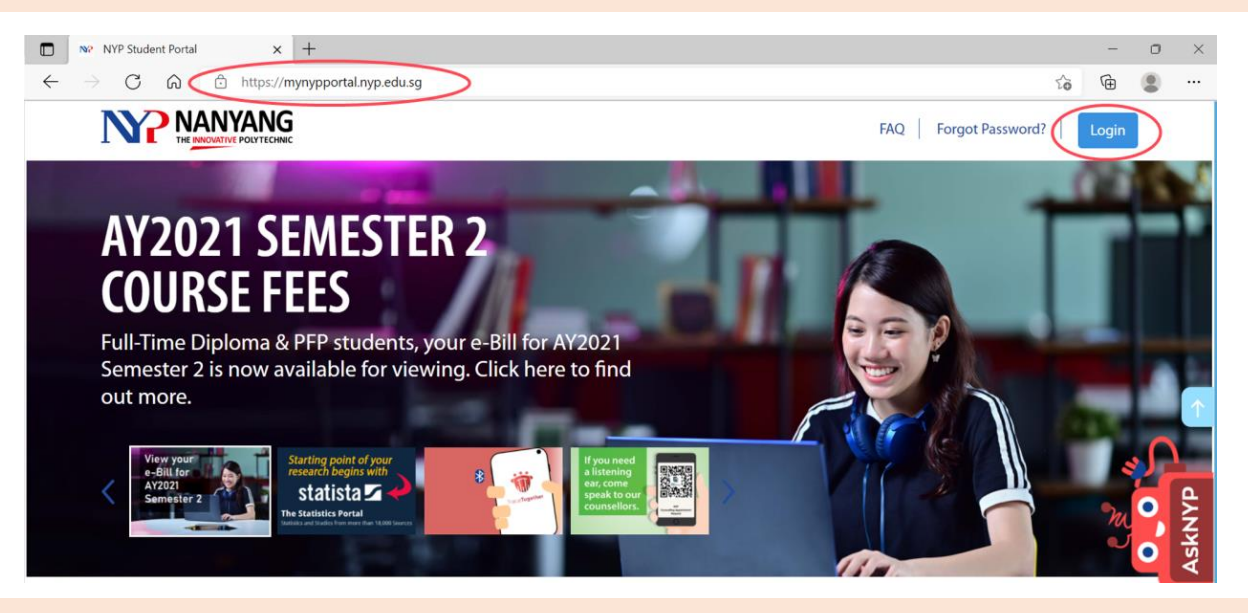

[Click on Financial Matters > Apply Financial Assistance and Awards >](https://nypeservices.nyp.edu.sg/studFileUpld/loginservlet) Click on the link to **File Upload System**

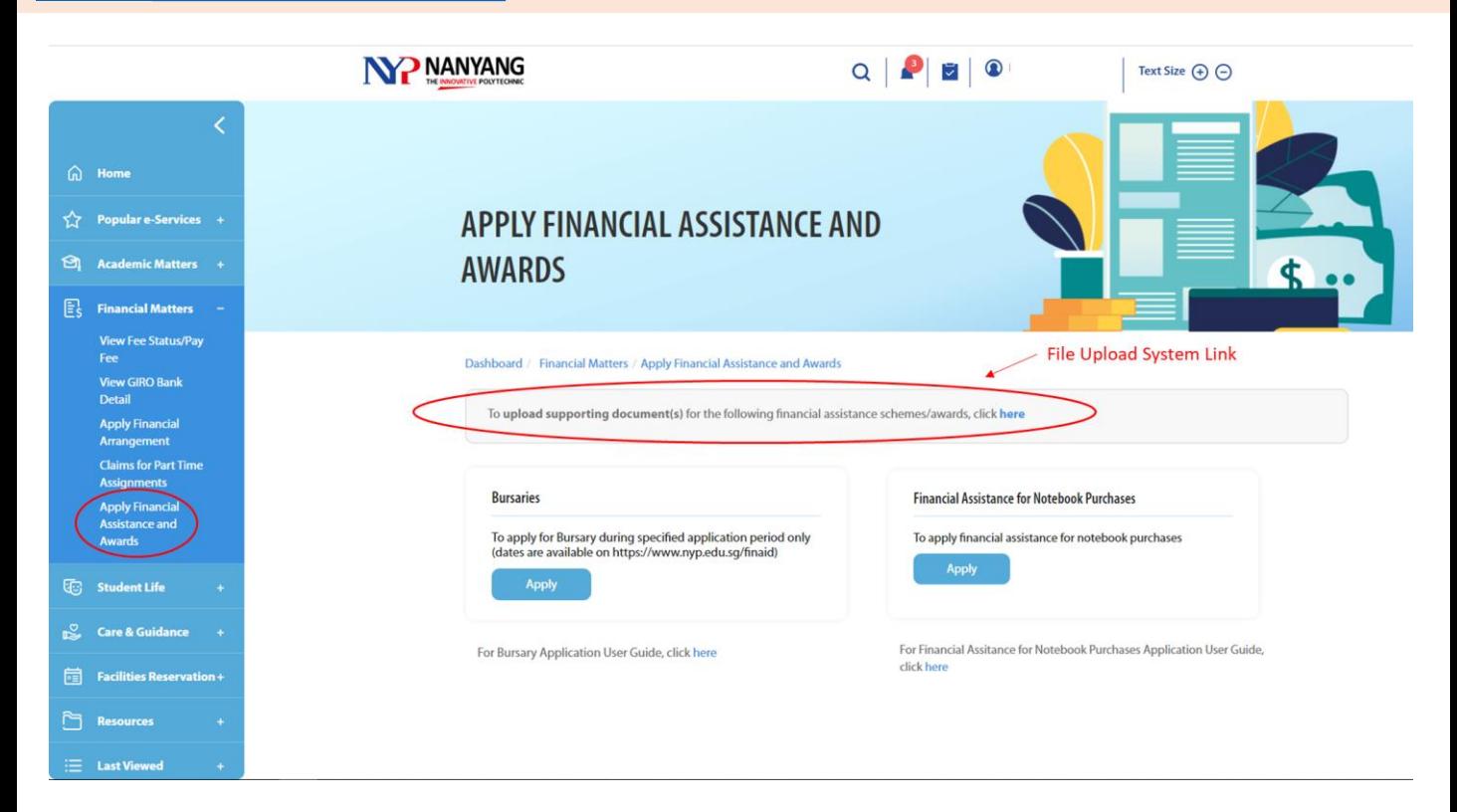

- For FAQ on Gathering Supporting Documents, Click [here](https://for.edu.sg/nyp-bursaryfaq)
- For FAQ on Uploading Supporting Documents, Click [here](https://for.edu.sg/nyp-bursaryfaq)

<span id="page-11-0"></span>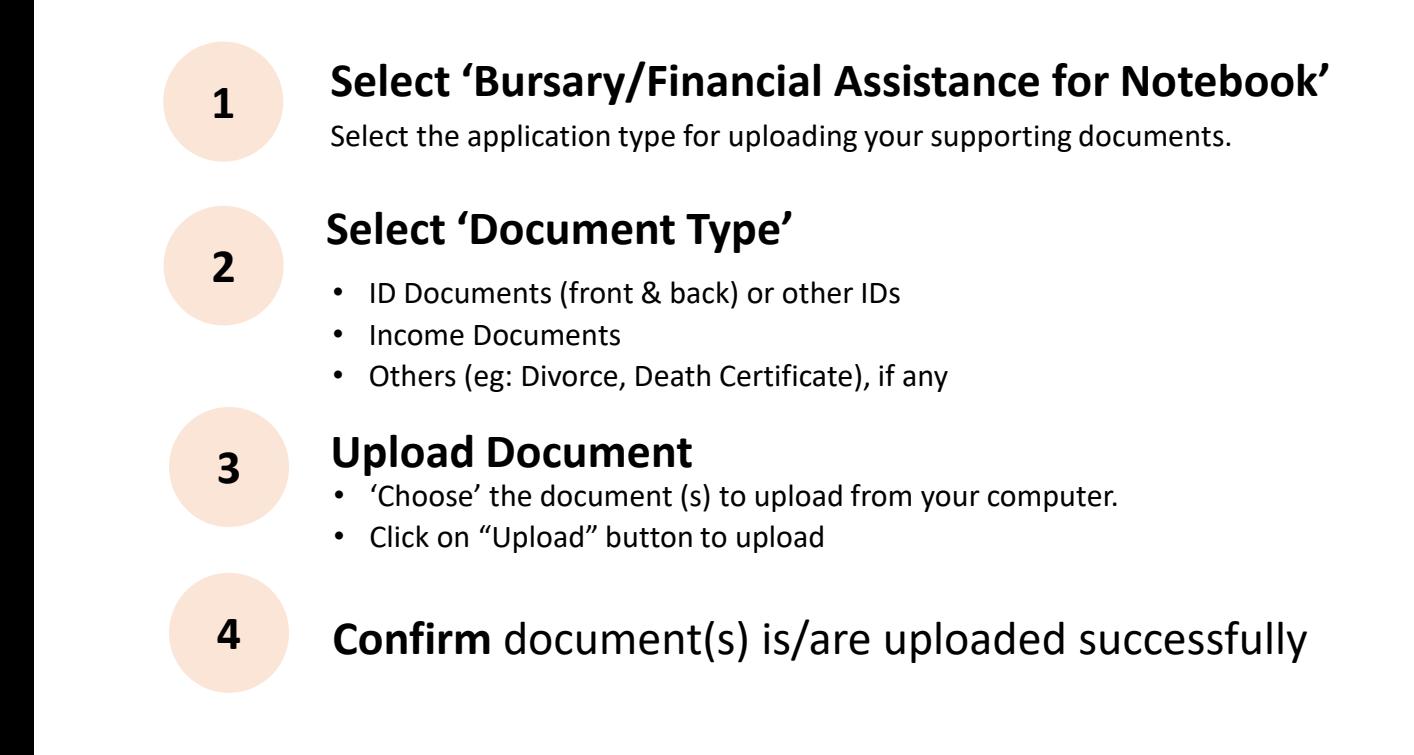

**Step 1: Select** the Application **('Bursary/Financial Assistance for Notebook')** you are uploading the supporting documents for

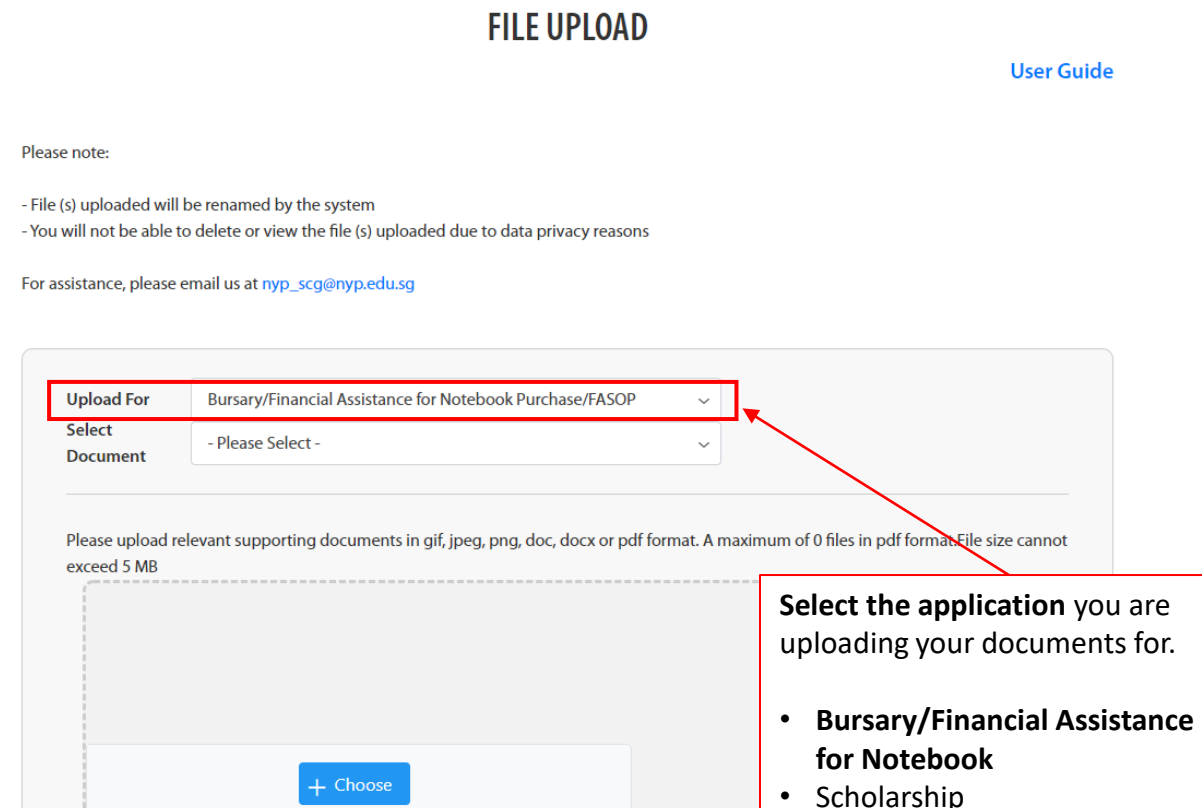

#### <span id="page-12-0"></span>**Step 2: Select the document type**

**FILE UPLOAD** 

**User Guide** 

Please note:

- File (s) uploaded will be renamed by the system

- You will not be able to delete or view the file (s) uploaded due to data privacy reasons

For assistance, please email us at nyp\_scg@nyp.edu.sg

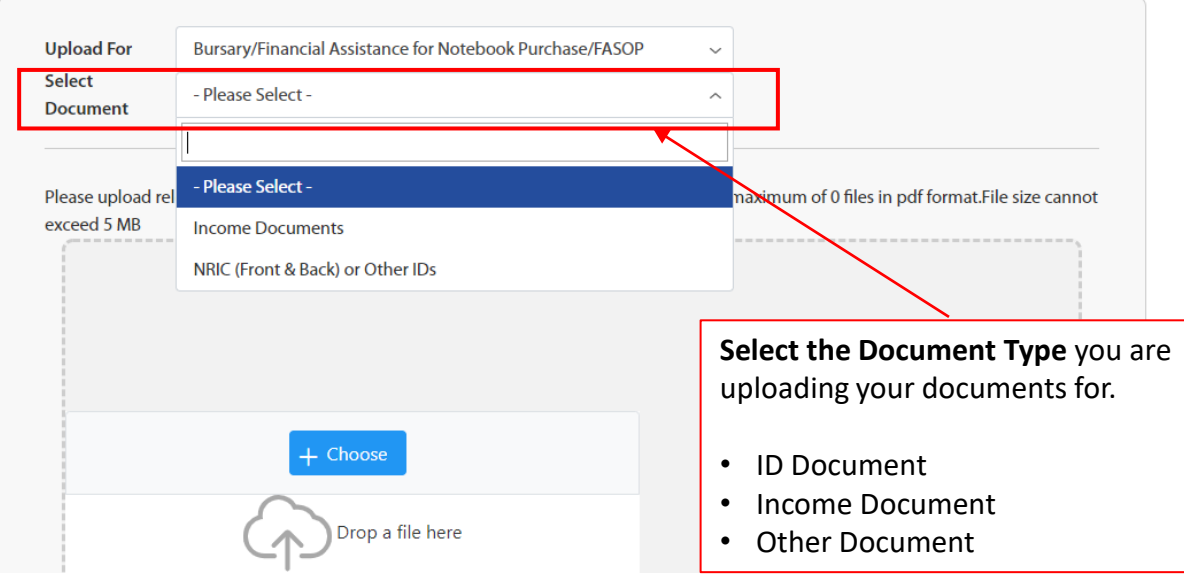

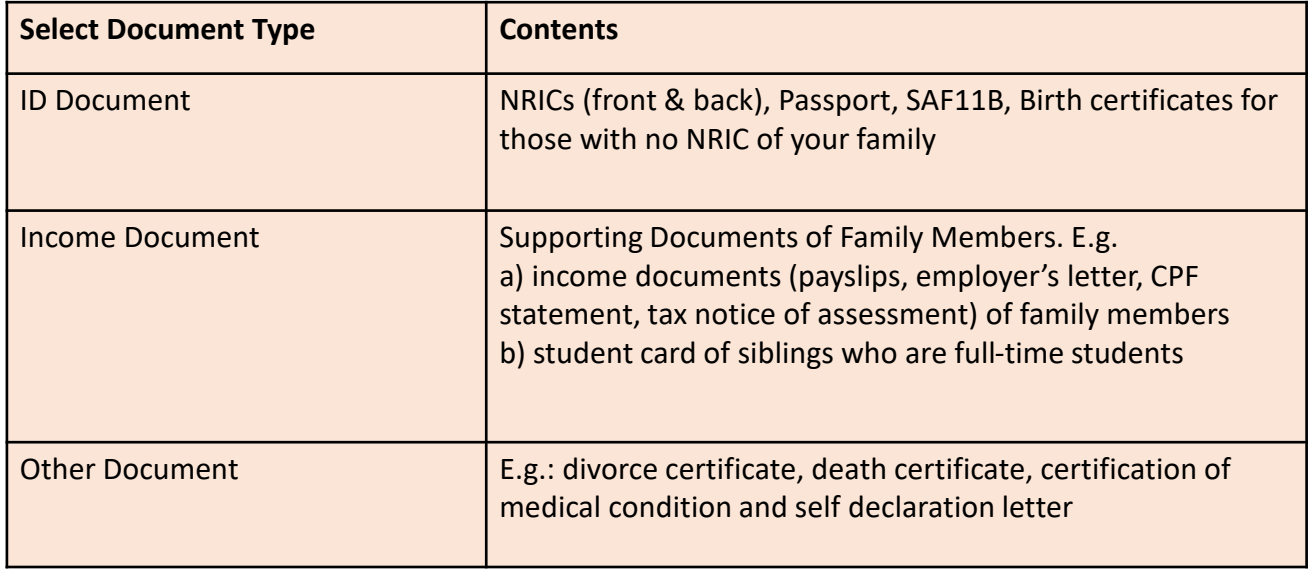

- Please refer to the [Supporting Document Checklist f](https://for.edu.sg/nyp-bursarydocchecklist)or the required supporting documents to be uploaded.
- For FAQ on Gathering of Documents, Click [here](https://file.for.edu.sg/nyp-bursaryfaq.pdf)

#### <span id="page-13-0"></span>**Step 3. Upload your documents**

**FILE UPLOAD** 

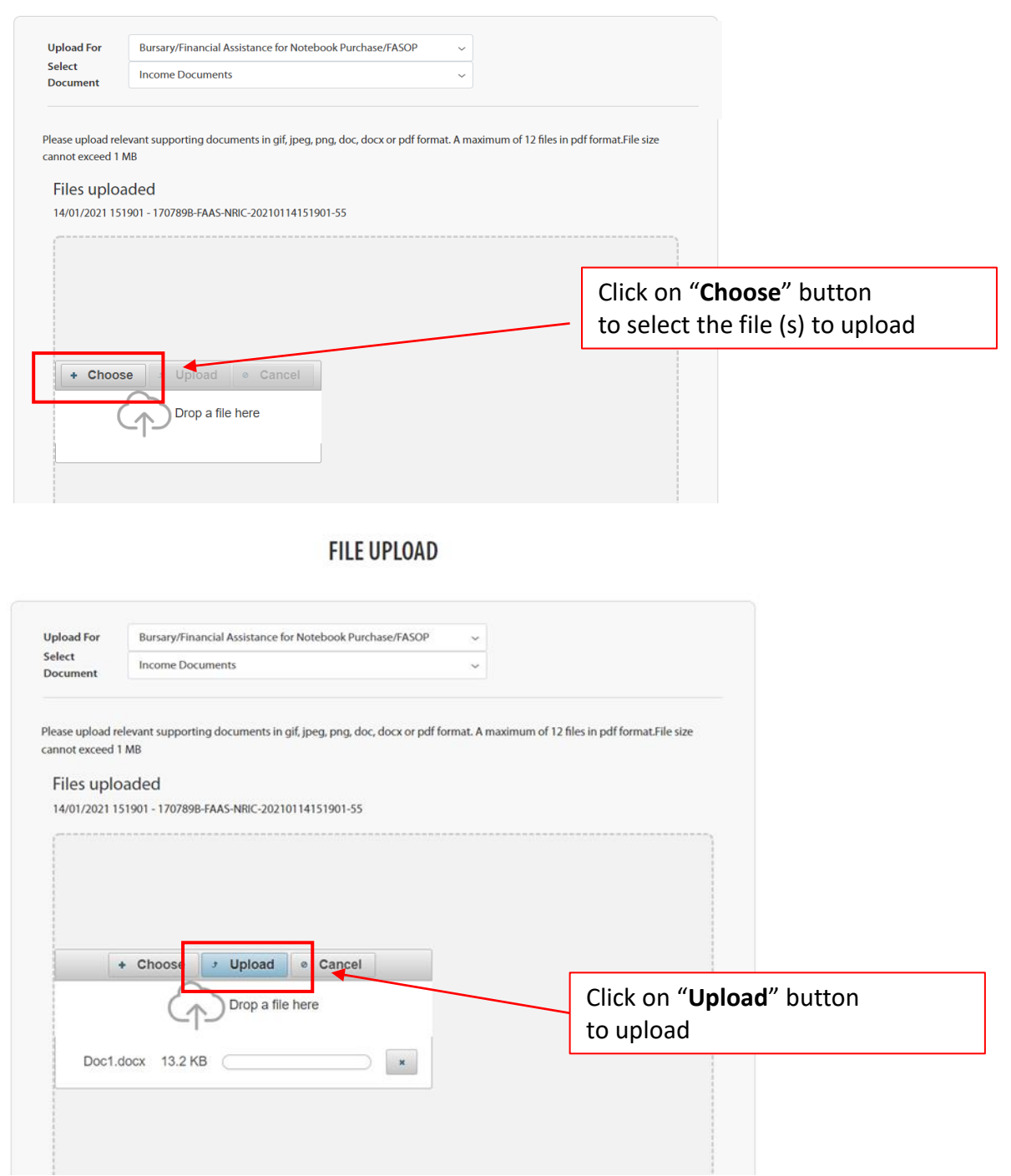

Please note these requirements to avoid error in file upload.

- All documents must be clear for viewing (all text must be sharp and legible), without truncation of any part of the original document and in full view.
- All documents to bear details of family members e.g., Name, NRIC, Signature, Date (as appropriate).
- Document are not password protected or encrypted
- File Format ZIP are NOT accepted by the system.
- File size cannot exceed 3MB.

### <span id="page-14-0"></span>**Step 4: Confirm our document(s) is/are uploaded successfully**

**FILE UPLOAD** 

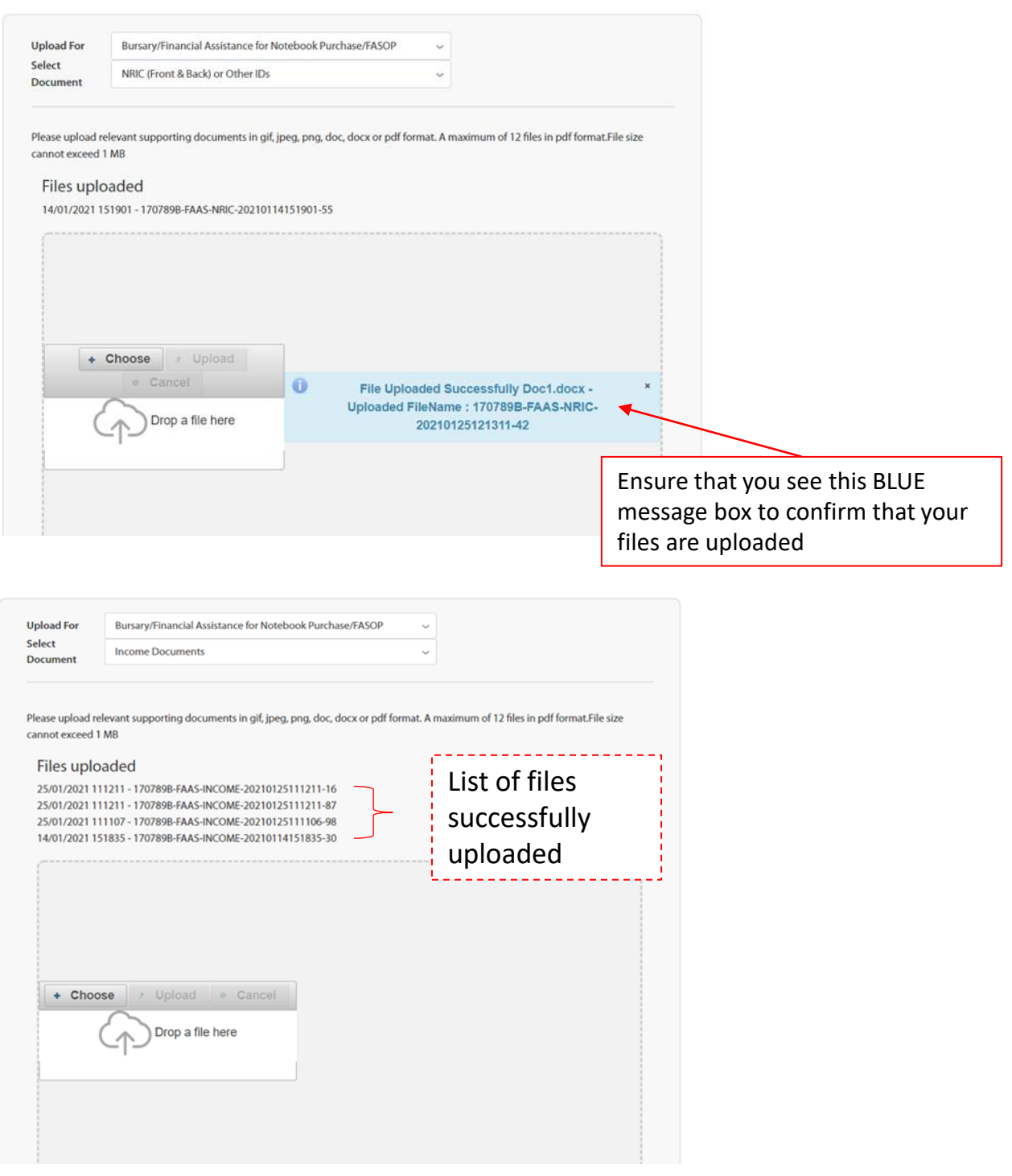

- An email acknowledgement will be sent to your NYP email account upon the first document upload for the day.
- The document(s) you have uploaded will be listed (see screenshot above)
	- File(s) uploaded will be renamed by the system
	- You will not be able to delete or view the file (s) uploaded due to data privacy reasons

## <span id="page-15-0"></span>**Useful links**

**NYP Financial Assistance Information**

[www.nyp.edu.sg/finaid](http://www.nyp.edu.sg/finaid)

**Bursary Online Application** <https://nypeservices.nyp.edu.sg/FAAS/loginservlet>

**File Upload System** <https://nypeservices.nyp.edu.sg/studFileUpld/loginservlet>

**Checklist of Supporting documents**  <https://for.edu.sg/nyp-bursarydocchecklist>

## **FAQs for Online Application (Bursaries) FAQ on Gathering Supporting Documents FAQs on Upload of Supporting Documents**

<https://for.edu.sg/nyp-bursaryfaq>

For technical issue, please email [bursary@nyp.edu.sg](mailto:bursary@nyp.edu.sg) with the following information.

- I. Name and Admin No.
- II. screenshot of the error message